#### **ИНСТРУКЦИЯ**

#### **для аккредитуемого лица по прохождению** *третьего этапа* **первичной аккредитации специалистов - решение ситуационных задач**

1. В *Системе проведения аккредитации специалистов* введите логин и пароль, выданный аккредитуемому лицу при регистрации на третий этап первичной аккредитации членом АПК (пароли формируются заново), и нажмите кнопку «**Вход**»:

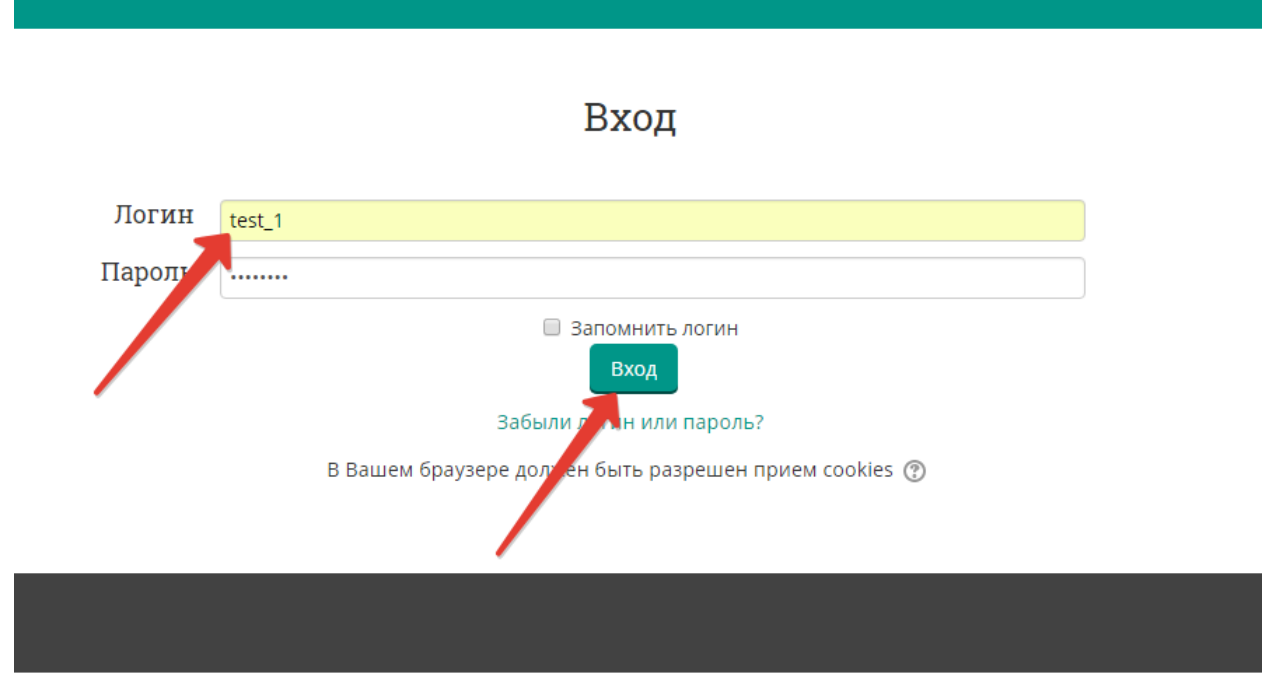

2. Проверьте в правом верхнем углу свои персональные данные (фамилия/имя/отчество/). Перейдите к разделу «Решение ситуационных задач», нажмите:

# Решение ситуационных задач - Э-й этап (Мультикейсы)

 $\AA$  > Мои курсы > Решение ситуационных задач - 3-й этап (Мультикейсы) 31.05.01 2021

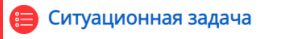

# Решение ситуационных задач -Э-й этап (Мультикейсы)

<sup>2</sup> > Курсы > 2021/2022 > 31.02.01 Лечебное дело > Решение ситуационных задач - 3-й этап (Мультикейсы) 31.02.01

## Ситуационная задача

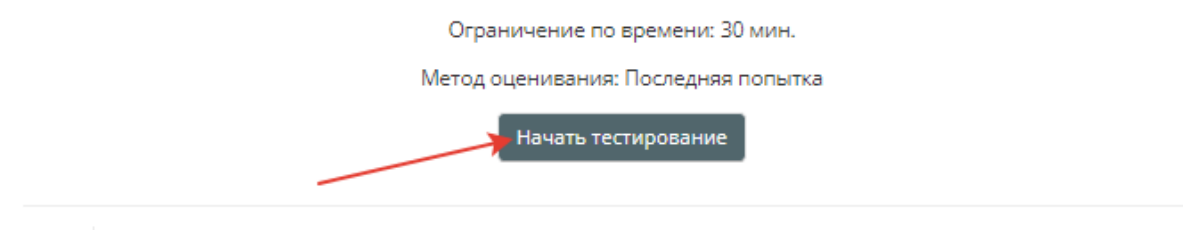

#### 4. Подтвердите начало тестирования, нажав кнопку **«Начать попытку»**

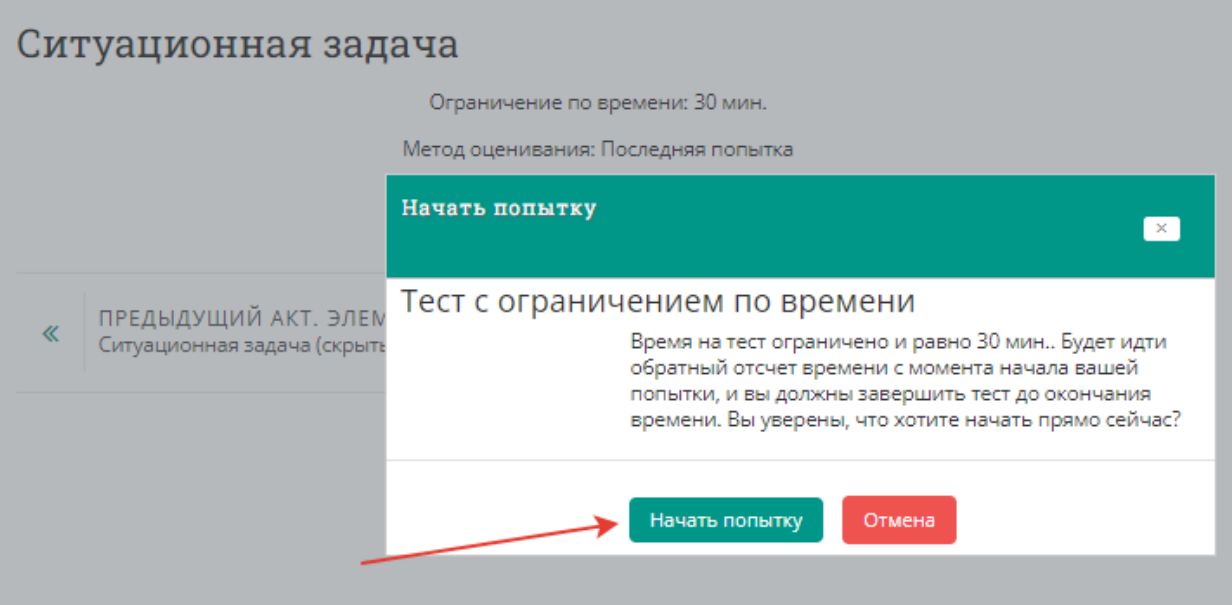

5. Приступайте к решению задачи, внимательно ознакомившись с ее условием

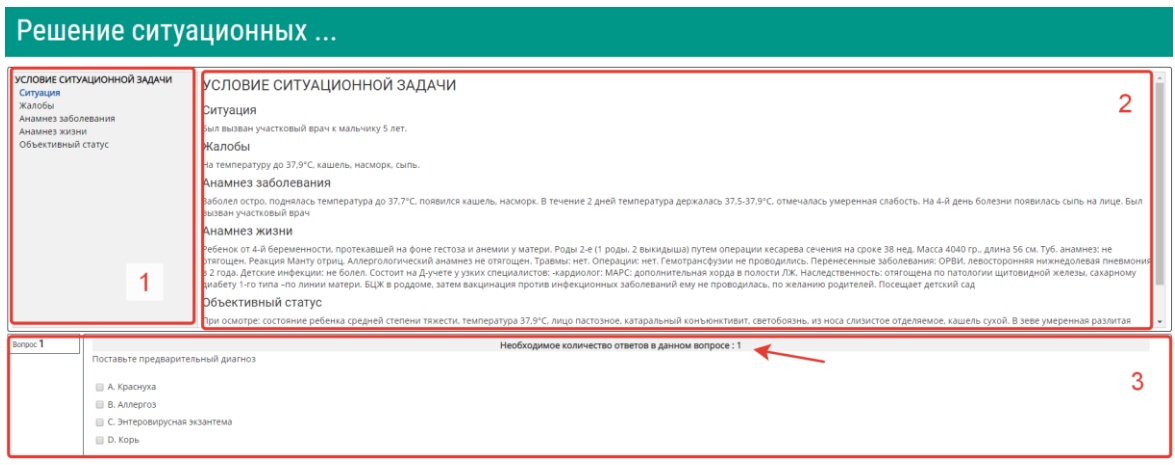

Цифрами на рисунке обозначены:

1 – область навигации по условию задачи

2 – условие задачи

3 – область вопросов (требуемое количество ответов на вопрос отмечено на рисунке стрелкой)

6. Приступайте к ответам на вопросы, в задаче всего 12 вопросов.

Если Вы отметили один или несколько вариантов ответа и видите, что ответ нужно изменить, то сначала снимите отметку с варианта, который считаете неверным, а затем отметьте верный. Из-за ограничения на количество ответов в вопросе Вы не сможете отметить новый пункт без снятия отметки со старого.

#### **ВАЖНО! Возможности вернуться и изменить ответ после перехода к следующему вопросу не предусмотрено!**

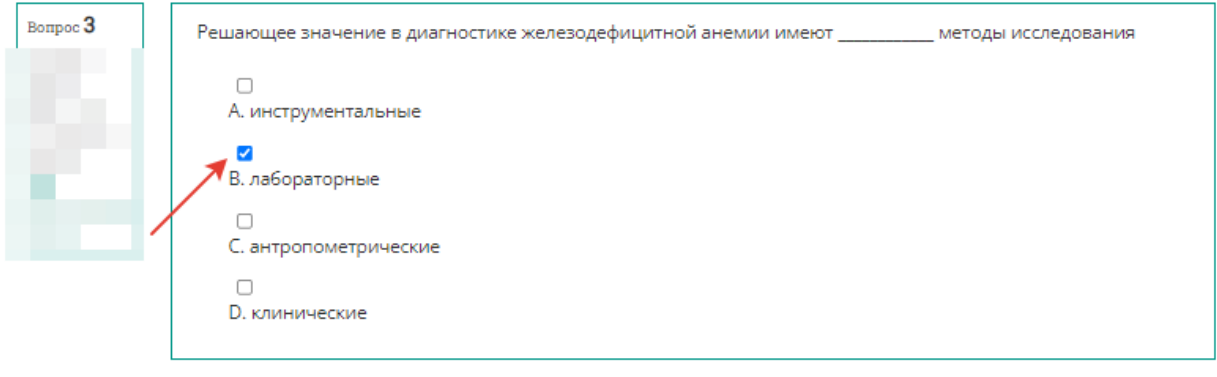

Следующая страница

#### 7. После выбора ответа нажмите кнопку **«Следующая страница».**

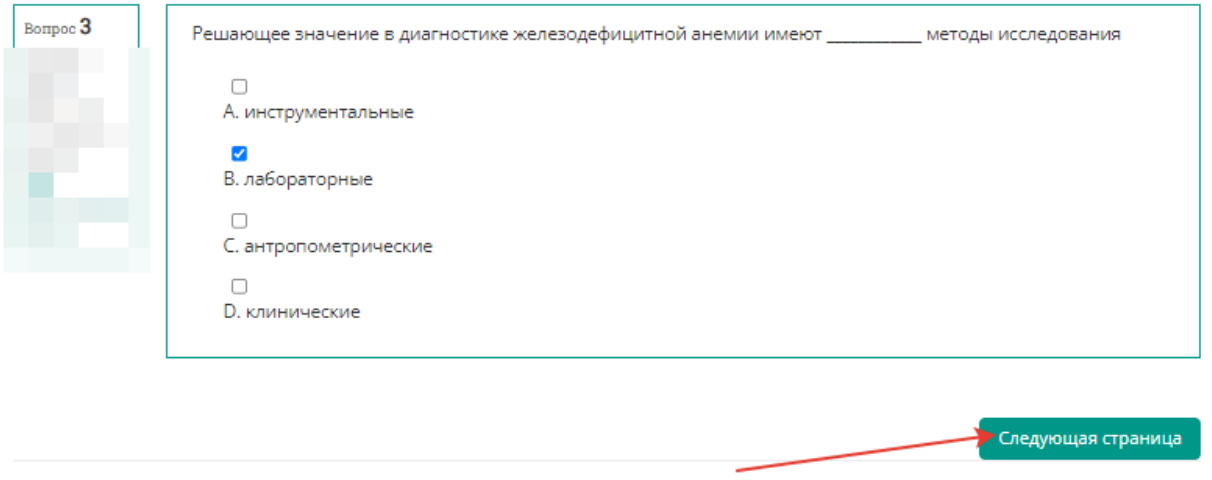

### 8. По мере выполнения задачи область условий дополняется данными. Аналогично – область навигации

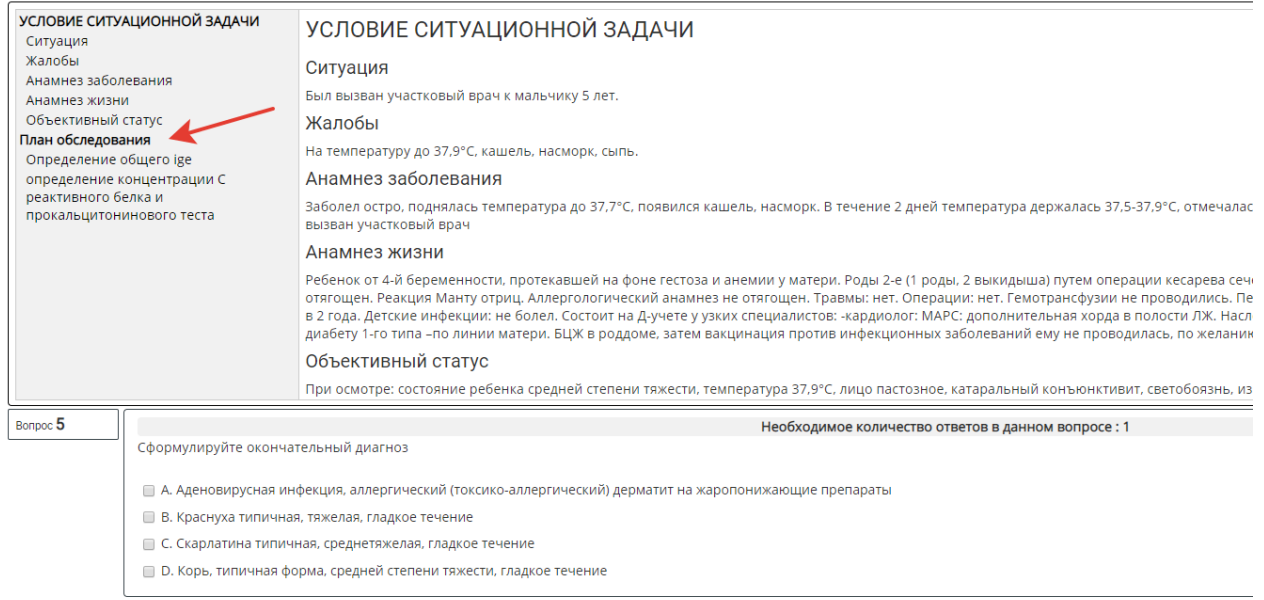

# 9. После ответа на последний вопрос нажмите кнопку **«Закончить попытку»:**

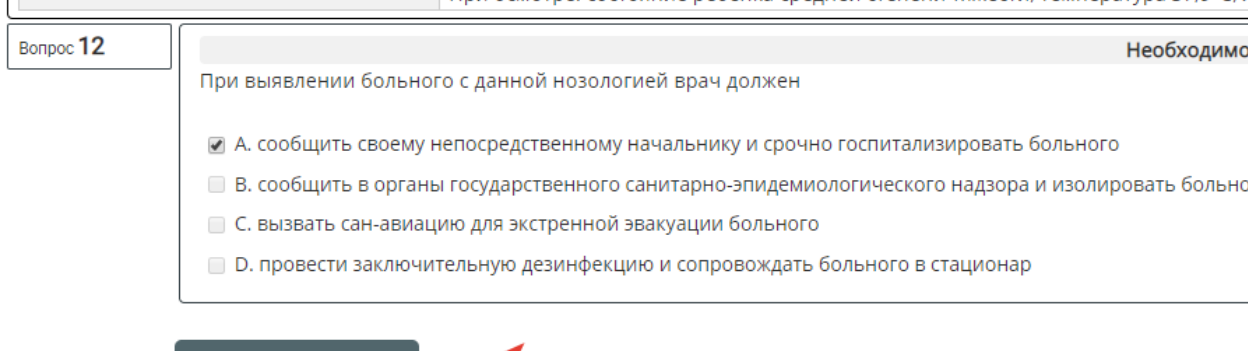

Закончить попытку...

10. Ознакомьтесь с результатами попытки и отправьте ее результаты на оценку, нажав кнопку **«Отправить всё и завершить тест».** (Кнопка «Вернуться к попытке» позволит вернуться только к последнему вопросу!)

|                | Ситуационная задача |                                                                   |  |                     |                                |  |  |  |  |                |   |                   | ≡ Навигация по тесту |  |
|----------------|---------------------|-------------------------------------------------------------------|--|---------------------|--------------------------------|--|--|--|--|----------------|---|-------------------|----------------------|--|
|                | Результат попытки   |                                                                   |  |                     |                                |  |  |  |  | $\overline{2}$ | 3 | 4                 | 5                    |  |
|                | Вопрос Состояние    |                                                                   |  |                     |                                |  |  |  |  | 8              | 9 | 10                | 11                   |  |
| 1              | Ответ сохранен      |                                                                   |  |                     |                                |  |  |  |  |                |   |                   |                      |  |
| $\overline{2}$ | Ответ сохранен      |                                                                   |  |                     |                                |  |  |  |  |                |   | Закончить попытку |                      |  |
| 3              | Ответ сохранен      |                                                                   |  |                     |                                |  |  |  |  |                |   |                   |                      |  |
| 4              | Ответ сохранен      |                                                                   |  |                     |                                |  |  |  |  |                |   |                   |                      |  |
| 5              | Ответ сохранен      |                                                                   |  |                     |                                |  |  |  |  |                |   |                   |                      |  |
| 6              | Ответ сохранен      |                                                                   |  |                     |                                |  |  |  |  |                |   |                   |                      |  |
| 7              | Ответ сохранен      |                                                                   |  |                     |                                |  |  |  |  |                |   |                   |                      |  |
| 8              | Ответ сохранен      |                                                                   |  |                     |                                |  |  |  |  |                |   |                   |                      |  |
| 9              | Ответ сохранен      |                                                                   |  |                     |                                |  |  |  |  |                |   |                   |                      |  |
| 10             | Ответ сохранен      |                                                                   |  |                     |                                |  |  |  |  |                |   |                   |                      |  |
| 11             | Ответ сохранен      |                                                                   |  |                     |                                |  |  |  |  |                |   |                   |                      |  |
| 12             | Ответ сохранен      |                                                                   |  |                     |                                |  |  |  |  |                |   |                   |                      |  |
|                |                     | Эта попытка должна быть отправлена до среда, 19 Июнь 2019, 04:26. |  | Вернуться к попытке |                                |  |  |  |  |                |   |                   |                      |  |
|                |                     |                                                                   |  |                     | Отправить всё и завершить тест |  |  |  |  |                |   |                   |                      |  |

11. Подтвердите отправку, нажав кнопку **«Отправить всё и завершить тест»**

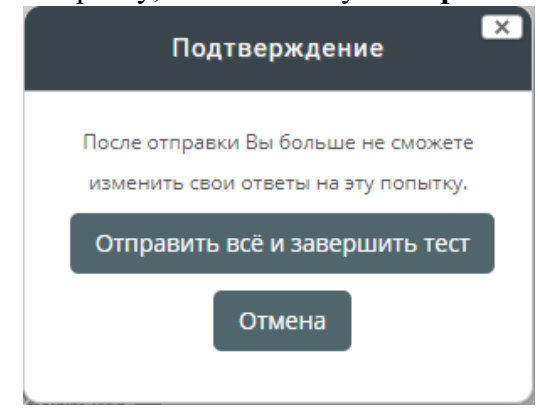

12. Ознакомьтесь с результатами решения.

При необходимости после завершения попытки сдачи и на протяжении всего остального дня, в который осуществлялось проведение этапа, аккредитуемый самостоятельно или член аккредитационной подкомиссии с использованием авторизационных данных аккредитуемого, могут сохранить подробные данные сдачи в файл pdf или распечатать.

Для сохранения данных в формате pdf на компьютере нажмите Ctrl+P и выберите команду **«Сохранить как pdf»** (настройки для различных браузеров различаются, для более подробной консультации обратитесь к техническому сотруднику на площадке аккредитационного центра).

Для печати данных нажмите Ctrl+P и выберите команду **«Печать»** (настройки для различных браузеров различаются, для более подробной консультации обратитесь к техническому сотруднику на площадке аккредитационного центра).

Закончите ознакомление нажатием на ссылку **«Закончить обзор»** или на такую же кнопку, расположенную под последним вопросом внизу страницы

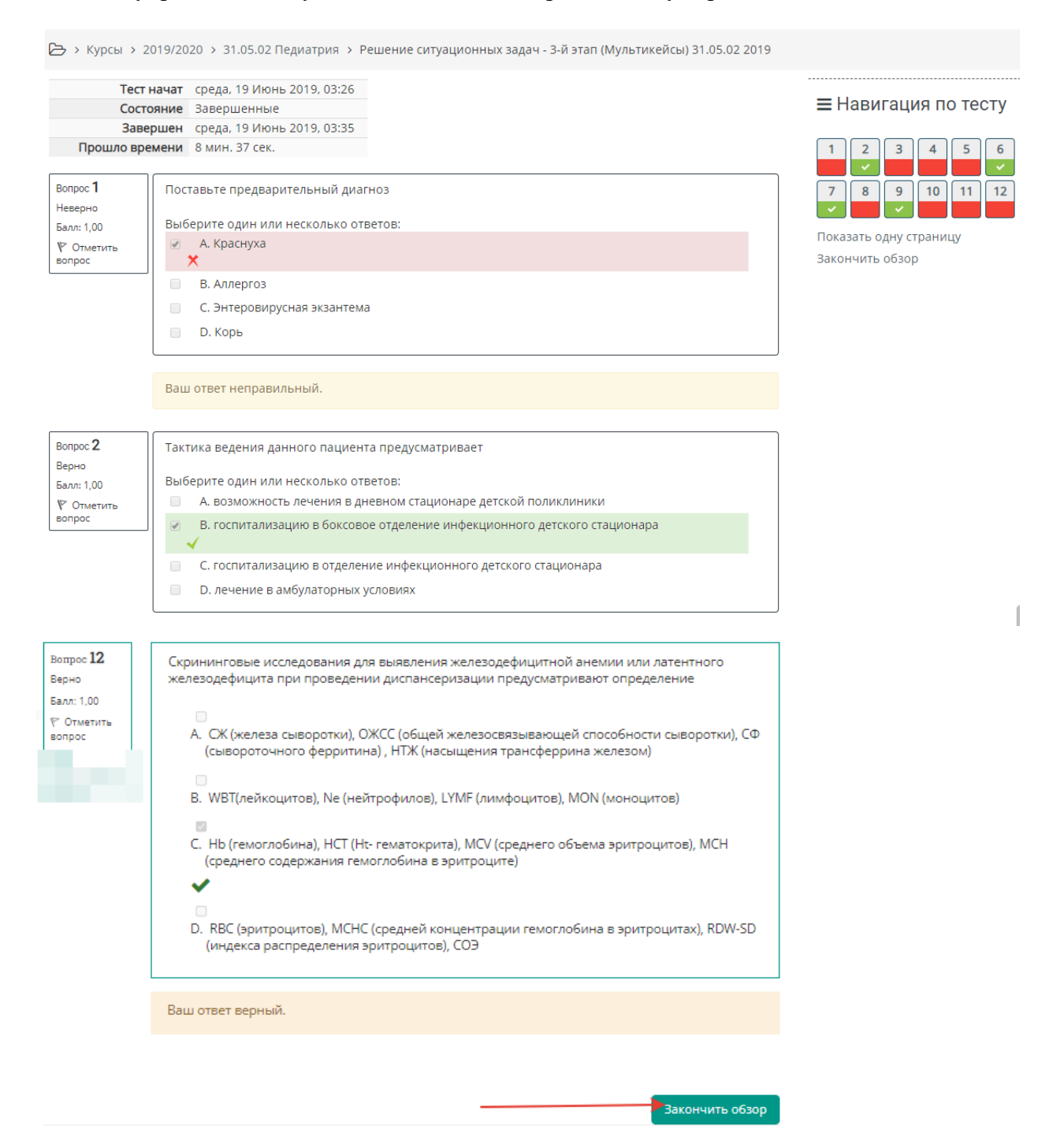

13. Перейти к решению второй задачи, нажав кнопку **«Перейти к следующей ситуационной задаче»:**

## Ситуационная задача

Ограничение по времени: 1 ч.

Метод оценивания: Последняя попытка

Результаты ваших предыдущих попыток

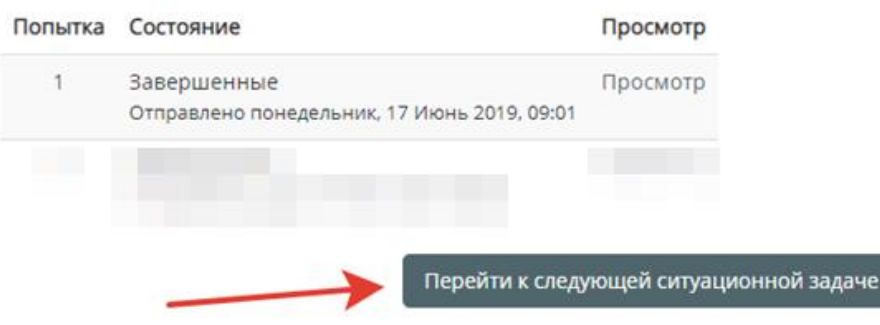

14. Далее следуйте пунктам 3-11

15. По окончании тестирования выполните выход из системы тестирования (щелчок по имени пользователя в правом верхнем углу окна и выбрать **«Выход»)**

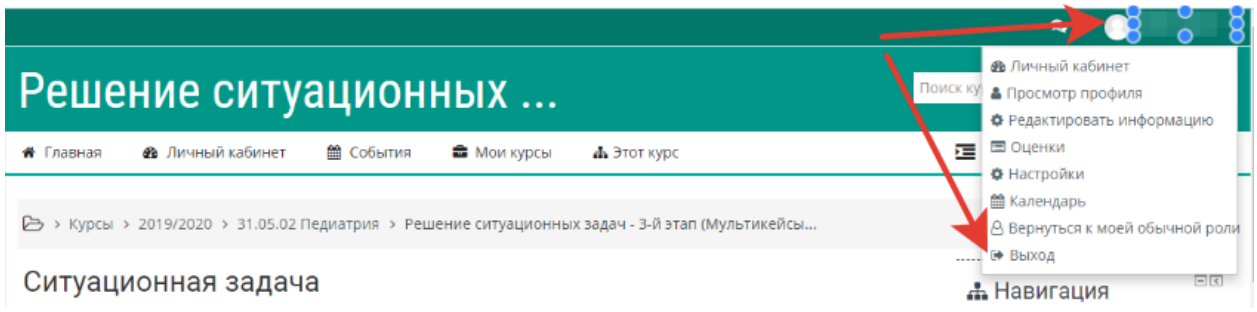